## **Souriez, vous êtes filmé : formation à la recherche documentaire en ligne**

- Autor(en): **Lopez, Jennifer / Delacrétaz, Paola**
- Objekttyp: **Article**
- Zeitschrift: **Arbido**

#### Band (Jahr): **- (2011)**

Heft 1: **Streifzug durchs Web = Au fil du web = A zonzo per il web**

PDF erstellt am: **31.05.2024**

Persistenter Link: <https://doi.org/10.5169/seals-770144>

#### **Nutzungsbedingungen**

Die ETH-Bibliothek ist Anbieterin der digitalisierten Zeitschriften. Sie besitzt keine Urheberrechte an den Inhalten der Zeitschriften. Die Rechte liegen in der Regel bei den Herausgebern. Die auf der Plattform e-periodica veröffentlichten Dokumente stehen für nicht-kommerzielle Zwecke in Lehre und Forschung sowie für die private Nutzung frei zur Verfügung. Einzelne Dateien oder Ausdrucke aus diesem Angebot können zusammen mit diesen Nutzungsbedingungen und den korrekten Herkunftsbezeichnungen weitergegeben werden.

Das Veröffentlichen von Bildern in Print- und Online-Publikationen ist nur mit vorheriger Genehmigung der Rechteinhaber erlaubt. Die systematische Speicherung von Teilen des elektronischen Angebots auf anderen Servern bedarf ebenfalls des schriftlichen Einverständnisses der Rechteinhaber.

#### **Haftungsausschluss**

Alle Angaben erfolgen ohne Gewähr für Vollständigkeit oder Richtigkeit. Es wird keine Haftung übernommen für Schäden durch die Verwendung von Informationen aus diesem Online-Angebot oder durch das Fehlen von Informationen. Dies gilt auch für Inhalte Dritter, die über dieses Angebot zugänglich sind.

Ein Dienst der ETH-Bibliothek ETH Zürich, Rämistrasse 101, 8092 Zürich, Schweiz, www.library.ethz.ch

#### **http://www.e-periodica.ch**

die Links aktualisiert würden, was nicht der Fall ist. Zu erwähnen ist ebenfalls, dass die «browser extension» nur mit den Browsern IE und Firefox heruntergeladen werden kann.

#### Fazit

Um der Informationsmasse Herr/Frau zu werden, benötigt man für Recherchen auf jeden Fall ein Werkzeug. Hier kann Notefish Hilfe bieten und beim Sammeln und bei der Strukturierung nützlich sein. Durch die «browser extension» können durch zwei Klicks Informationen gesammelt und gespeichertwerden. In einem weiteren Schritt werden diese übersichtlich organisiert und können schliesslich an Dritte weitergegeben werden. Dazu sind weder viel Speicherplatz noch etliche Installationen oder die Lektüre langer Gebrauchsanweisungen nötig. Auch wenn Notefish einige Nachteile hat, so bietet er doch einen gewaltigen Vorteil: Durch nur zwei Klicks werden Informationen festgehalten und stehen für die Weiterbearbeitung bereit, sehr zur Freude und Entlastung der Maushand.

Kontakt: dunja.boecher@gmx.ch

## Souriez, vous êtes filmé: formation <sup>à</sup> la recherche documentaire en ligne

Paola Deiacrétaz, spécialiste en information et documentation Jennifer Lopez, spécialiste en information et documentation

Les aides en ligne se font de plus en plus sous forme de vidéo. Les centres d'information et de documentation suivent-ils cette nouvelle tendance? En voici quelques exemples.

#### Aide en ligne

Les premières recherches documentaires sont pour certains utilisateurs parfois laborieuses: quel mot entrer dans le catalogue de la bibliothèque, quelle est la finalité des bases de données bibliographiques, comment obtenir des articles en texte intégral, etc. Pour répondre <sup>à</sup> ces interrogations sur l'utilisation des ressources électroniques, ils peuvent évidemment se renseigner directement auprès de leur bibliothèque, mais pas seulement: ils ont en effet aujourd'hui accès <sup>à</sup> un certain nombre de tutoriels en ligne qui expliquent les différents processus liés <sup>à</sup> une recherche documentaire. Ces tutoriels sont créés par les institutions qui emploient des ressources électroniques comme les bibliothèques universitaires, ou par les éditeurs de ces ressources.

Les dénominations de professions et de fonctions sont valables pour les deux sexes.

Face aux nouvelles générations qui lisent de moins en moins les sites statiques, ces aides en ligne intègrent dorénavant du son, des images et des vidéos. Elles ne concernent pas uniquement une recherche dans un catalogue, mais accompagnent l'utilisateur dans chacune des étapes de rédaction d'un travail scientifique: comment établir une bibliographie, comment citer correctement ses sources, etc.

Dans un premier temps, nous nous posons la question des compétences <sup>à</sup> posséder pour créer des vidéos. Nous parcourons ensuite quelques tutoriels sous forme de vidéos, créés par des bibliothèques ou centres de documentation en Suisse, en Europe et aux Etats-Unis.

#### Quel spécialiste?

Qui serait le mieux positionné pour produire ce genre de séquences? Une spécialiste en informatique', un cinéaste qui certes excelle dan son domaine mais qui ne connaît que peu le fonctionnement de la bibliothèque, ou une spécialiste en information documentaire qui n'a pas forcément le temps de se familiariser avec les outils spécifiques?

#### Le témoignage d'une spécialiste en information et documentation

Spécialiste en information et documentation, Jennifer Lopez partage ici son expérience en tant que consultante pour une organisation internationale.

«Depuis une année, je collabore <sup>à</sup> la réalisation de tutoriels de bases de données principalement médicales et de recherche sur le net (journaux en ligne, moteurs de recherche, etc.). Ces vidéos seront éditées en plusieurs langues: russe, arabe, français, anglais, portugais. Le but de ces vidéos est de rendre les utilisateurs, c'est-à-dire le personnel de l'organisation, autonomes dans leur recherche.

Ces vidéos viennent donc en complément de l'aide apportée par les professionnels. Elles reprennent d'ailleurs la structure des formations en présentiel. Ces derniers peuvent ainsi se concentrer sur des questions plus spécialisées qui demandent davantage de recherches. L'accès se fait depuis le site

Ces vidéos viennent donc en complément de l'aide apportée par les professionnels. Elles reprennent d'ailleurs la structure des formations en présentiel.

intranet. Tout le personnel peut donc les visionner quand il le souhaite depuis son poste de travail.

Une version off-line est en préparation: les vidéos seront sur clé USB afin de

#### permettre une consultation sans connexion internet.

Ce projet est de grande envergure: plusieurs vidéos sur plusieurs bases de données, sur plusieurs domaines, en plusieurs langues. Une spécialiste en information et documentation ne peut <sup>y</sup> arriver seule; elle devrait remplir les rôles <sup>à</sup> la fois de spécialiste en réalisation vidéo, de spécialiste en information et documentation, de pédagogue, de traductrice, d'oratrice et d'auditeur (qui évalue régulièrement l'efficacité du produit). Notre équipe est donc constituée de six membres.

Un chef, spécialiste en information documentaire, supervise tout le processus. Il écrit le premier storyboard (l'histoire). Il choisit donc les exemples de recherche qui seront montrés.

Le pédagogue vérifie ensuite la cohérence de l'histoire et si elle est compréhensible. Il doit donc maîtriser le programme de conception vidéo. Certaines vidéos ont ainsi été réalisées par luimême.

Moi-même, je réalise ensuite les vidéos suivant le premier storyboard. Ce dernier doit parfois être adapté aux limites d'une présentation virtuelle sans interaction. J'écris le texte qui accompagne les différentes étapes de la recherche. Chaque étape est ensuite validée <sup>à</sup> nouveau par le pédagogue.

Notre oratrice enregistre ensuite le son en studio d'enregistrement. Le texte est réécrit par elle de façon <sup>à</sup> soigner la fluidité et l'intelligibilité de la lecture. L'enregistrement sonore est sauvegardé au format mp3 qui est ensuite attaché aux séquences soit par moi, soit par le pédagogue, puisqu'il faut maîtriser le programme de conception vidéo.

C'est <sup>à</sup> ce moment que nous procédons aux dernières corrections: vérifier que le son corresponde <sup>à</sup> l'image, que les curseurs cliquent sur les boutons de manière visible, que la durée d'apparition d'une image est juste, etc.

Le chefvalide une dernière fois le travail avant de le confier au traducteur qui adapte non seulement les textes, mais aussi les images qui peuvent changer selon les interfaces des bases de données.

Un auditeur prépare alors des tests d'évaluation qui sont remplis par les futurs utilisateurs. Ces tests montrent l'efficacité ou non des tutoriels audiovisuels.

Chaque vidéo <sup>a</sup> une même ligne graphique, donnant ainsi une unité <sup>à</sup> l'ensemble des formations. Par ce design particulier, l'utilisateur identifie immédiatement l'organisation.

Ce processus demande une collaboration étroite entre les différents acteurs. Notre polyvalence dans les différentes étapes de réalisation facilite grandement la communication au sein de notre équipe. Le travail s'en trouve ainsi facilité.

Ma formation en information documentaire couplée avec ma passion pour les programmes informatiques me permettent ainsi de maîtriser à la fois le contenu des vidéos et leur réalisation. Ces rôles sont toutefois dissociables si la collaboration entre les différents spécialistes est optimale.»

#### Apprentissage de médiamaticien

Dans une institution de plus petite taille, la réalisation d'un tel projet est moins envisageable: le coût est en effet trop élevé. Par contre, une collaboration entre plusieurs spécialistes déjà présents dans l'établissement est toujours possible.

Si l'on imagine les secteurs informatiques et d'information concevoir ensemble un projet vidéo, il faut déterminer qui s'en chargera précisément. On choisira donc la collaboration entre une

Si l'on imagine les secteurs informatiques et d'information concevoir ensemble un projet vidéo, il faut déterminer qui s'en chargera précisément.

spécialiste en recherche d'information et une spécialiste en conception de produit audiovisuel comme l'est le médiamaticien.

Il existe en Suisse un CFC de médiamaticien. Ces spécialistes en médiamatiques sont «des généralistes formés dans les domaines de l'informatique, de l'économie d'entreprise, du multimédia et du design»^. Ils savent entre autres «installer et mettre en service des systèmes audiovisuels, de vidéoconférence et d'animation»'.

#### Une étroite collaboration

Les spécialistes en information documentaire pourraient donc travailler en étroite collaboration avec ces informaticiens de nouvelle génération: ils s'occuperaient du contenu, tandis que les médiamaticiens de la forme. Le résultat serait donc professionnel <sup>à</sup> tout point de vue. Too asbouror of that sile must

#### Aperçu en Suisse, en Allemagne, en France et aux Etats-Unis

#### Suisse

En Suisse, ces vidéos semblent loin d'être la norme. Si votre institution en a édité, merci de prendre contact avec la rédaction! Les guides proposés restent au format pdf, au mieux en hypertexte.

#### Base/ Bern

Le réseau IDS Basel Bern<sup>4</sup> a intégré trois petites vidéos qui expliquent comment commander un livre dans le réseau IDS, comment commander des photocopies et comment obtenir des informations sur la disponibilité et la localisation d'un ouvrage.

Bien qu'un peu lentes et sans explication sonore, elles expliquent de manière claire ces différentes actions par

#### 2 Centre professionnel du Nord Vaudois, Mediamatique.net [en ligne] [consulté le 18.01.2011] adresse URL: http://www. mediamatique.net/

- <sup>3</sup> Centre suisse des services Formation professionnel, orientation professionnel, universitaire et de carrière, orientation.ch [en ligne] [consulté le 18.01.2011] adresse URL: http://www.berufsberatung.ch/dyn/1109.  $aspx?id=184$
- 4 Informationsverbund Deutschschweiz IDS Basel Bern [en ligne] [consulté le 18.01.2011], adresse URL: «http://aleph.unibas.ch/» http://aleph.unibas.ch/

des bulles de dialogue. Elles sont malheureusement un peu cachées: il faut cliquer sur un petit icône en forme de flèche suivant un intitulé «Anleitung». Si l'interface est dans une autre langue que l'allemand, les icônes sont absentes, ce qui est dommage: un utilisateur ayant des connaissances d'ailemand mais préférant avoir l'interface en français ne peut les visualiser.

#### France

#### La Bibliothèque nationale de France

La BNF' propose deux vidéos depuis la page du catalogue général.

Une première vidéo de huit minutes explique ce que contient le catalogue de la BNF: elle fait le tour des collections (texte imprimé, musique imprimée, documents multi-supports, etc.) en montrant comment faire une recherche pour ce type de document.

Une deuxième vidéo de six minutes explique en détail l'utilisation du catalogue en montrant chaque étape de la recherche et chacune des possibilités de recherche.

Ces démonstrations sont rapides, accompagnées par une voix qui explique les différentes actions. Elles contiennent de nombreuses informations, voire trop d'informations. Une personne non initiée <sup>à</sup> la recherche dans un catalogue risque d'être perdue par la complexité des termes utilisés,

<sup>5</sup> Bibliothèque nationale de France, présentation du catalogue général [en ligne] [consulté le i8.oi.2on], adresse URL: «http://didacat. bnf.fr» http://didacat.bnf.fr/ Bibliothèque nationale de France, guide de recherche en bibliothèque [en ligne] [consulté le 18.01.2011], adresse URL: «http://grebib. bnf.fr/html» http://grebib.bnf.fr/html

- 6 Universitäts- und Landesbibliothek Munster, LOTSE: Library Online Tour & Self-Paced Education [en ligne], [consulté le 18.01.2011], adresse URL: http://lotse.uni-muenster.de
- 7 YouTube. Bayerische Staatsbibliothek, <sup>E</sup> tutorial [en ligne] [consulté le i8.oi.2on], adresse URL: http://www.youtube.com/user/ BayStaatsbibliothek

comme par exemple le terme de «notice d'autorité». Ces vidéos seraient plutôt destinées <sup>à</sup> un public averti.

Sur le site de la BNF, on trouve encore deux aides. Bien que ces dernières ne soient pas des vidéos, leur qualité nous <sup>a</sup> poussées à les mentionner ici rapidement.

La première permet de poser une question <sup>à</sup> un bibliothécaire et d'accéder <sup>à</sup> un FAQ.

La deuxième est un «guide de recherche en bibliothèque» <sup>à</sup> conseiller <sup>à</sup> tout utilisateur francophone. Cette recherche guidée explique comment définir un sujet, chercher des références puis utiliser des catalogues de bibliothèques pour trouver les documents et, enfin, les exploiter. On peut passer d'une étape <sup>à</sup> l'autre au moyen d'onglets.

#### Allemagne LOTSE

LOTSE (Library online tour and selfpaced education)® est un guide de recherche intégrant non seulement des vidéos, mais également un glossaire, des astuces, le script des vidéos, des liens vers des gestionnaires de références bibliographiques comme Zotero, etc.

Il permet aussi de cibler sa recherche par domaine en indiquant par exemple les bibliographies spécialisées <sup>à</sup> consulter.

Les vidéos sont particulièrement bien réussies. Elles montrent deux étudiants qui démarrent une recherche. Un des deux ne sait absolument pas comment commencer tandis que le deuxième, qui <sup>a</sup> suivi les cours de recherche documentaire de la bibliothèque, le guide pas <sup>à</sup> pas. Les étudiants peuvent donc s'identifier aux personnages et trouver les réponses <sup>à</sup> leurs questions. Le rapport entre la durée des vidéos et le volume d'informations données est équilibré. Les novices et les spécialistes y trouvent satisfaction.

Ce projet <sup>a</sup> été créé par plusieurs bibliothèques d'universités allemandes et sous la direction de la bibliothèque de l'Université de Münster.

#### Bayerische Staatsbibliothek

La Bayerische Staatsbibliothek? <sup>à</sup> Munich <sup>a</sup> directement téléchargé ses vidéos en ligne sur Youtube. Ces dernières présentent les services, les collections. Elles expliquent également comment faire une recherche simple et avancée dans l'OPAC, ainsi que dans deux bases de données. Elles sont moins convaincantes que celles sur les

### TRAC

Bitte lächeln, Sie werden gefilmt: Online-Anleitungen für die dokumentarische Recherche Um überhaupt dokumentarische Recherchen durchfuhren zu können, braucht es gewisse Kenntnisse. Es existiert eine ganze Anzahl von Tutorials, welche die User online in diese Materie einführen. Die entsprechenden Sites sind nur noch selten statisch, sondern stellen meistens unterstützend Ton, Bilder und Videos zur Verfügung. In die Erarbeitung der Tutorials sind jeweils verschiedene Berufsgattungen (Informations-Spezialisten, Video- und Tonregisseure, Pädagogen, Übersetzer etc.) involviert. In der Schweiz sind Videos vorläufig noch alles andere als gang und gäbe. Das IDS Basel Bern hält drei kurze Videos mit Crundlageninformationen (Buchbestellung, Fotokopiebestellung, Verfügbarkeit/Lokalisation eines Buchs überprüfen) bereit. Institutionen im Ausland wie etwa die Nationalbibliothek in Frankreich stellen ausführlichere Videos und ergänzende Tools (etwa eine Rubrik FAQ) zur Verfügung. Das System LOTSE (Library online tour and self-paced education), das in Deutschland eingesetzt wird, ist ein ausgewachsenes und ausgeklügeltes Tool mit zahlreichen Hilfestellungen und verschiedenen Medien, welche in die dokumentarische Recherche einführen. Die Bayerische Staatsbibliothek stellt ihre Videos zum Download sogar auf Youtube bereit.

In den USA sind Videotutorials weit verbreitet. So stellt etwa die University ofWashington Libraries unter der Rubrik «How do I... ?» zu jedem erdenklichen Thema ein explikatives Video bereit. Die Videos sind jeweils untertitelt und können auf iTunes gratis heruntergeladen werden, (sg/r. hubler)

services et les collections de part la qualité de l'image et parfois du son.

#### Etats-Unis

Les Etats-Unis sont les plus prolifiques en vidéo. Nous avons choisi de présenter le service en ligne des bibliothèques de l'Université de Washington<sup>8</sup> pour sa qualité.

#### University of Washington Libraries

Chaque étape d'un travail de recherche, chaque service offert par les bibliothèques a sa vidéo explicative: comment trouver une ressource, comment citer un document, comment chercher dans les bases de données, comment chercher sur Google, etc. Ce service est intitulé «How do I...?». Il s'agit pratiquement d'un FAQ version vidéo.

Les vidéos sont de très bonne qualité: le contenu correspond au niveau de la question, et l'image est très bonne. Les explications sonores s'affichent également sous forme de sous-titre, ce qui

# Flickr – entdecke die Welt

Katja Böspflug, wissenschaftliche Bibliothekarin The American World Horist

Flickr (www.flickr.com) ist ein im Jahr 2002 entwickeltes und seit März 2005 dem amerikanischen Internetunternehmen Yahoo gehörendes Webportal, in dem Mitglieder Fotos und Videos in digitaler Form hochladen, diese mit Kommentaren, Notizen und Tags versehen und anderen Nutzern zugänglich machen können.

Flickr lädt dazu ein, seine eigenen Fotos zu zeigen und durch die der anderen Mitglieder die Welt zu entdecken. Damit die Bilder leichter auffindbar sind, stehen verschiedene Mittel für Organisation und Suche zur Verfügung. So lassen sich Fotos aus aller Welt und zu bestimmten Themen oder Ereignissen suchen und finden. Über 40 Millionen Mitglieder soll die Flickr Community heute bereits zählen, und gemäss einem Eintrag im Flickr Blog wurde am 18. September 2010 das fünfmilliardste Bild hochgeladen<sup>1</sup>.

Ansehen lassen sich die Bilder, wie auch die Profile der Mitglieder, ohne eigenen Account, und einige Mitglieder erlauben auch das Herunterladen und Kommentieren, ohne dass man bei Flickr angemeldet sein muss. Will man hingegen selbst Fotos hochladen und anderen zugänglich machen, muss man sich einen Account anlegen. Bei einem kostenlosen Account werden, neben einigen weiteren Einschränkungen, jeweils nur die 200 neusten Fotos im Fotostream angezeigt. Diese Einschränkungen entfallen bei einem kostenpflichtigen Account (\$24.95 für ein Jahr, \$47.99 für zwei Jahre). Fotos kön-

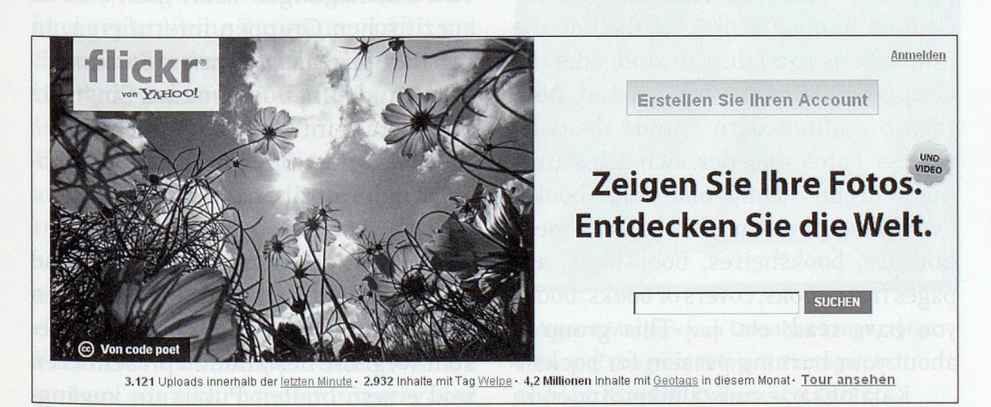

Teilansicht der deutschen Startseite von Flickr www.flickr.com (Screenshot). de/2010/09/19/5-000-000-000/

les rend accessibles <sup>à</sup> tous. Notons encore que ce service est téléchargeable sur iTunes gratuitement. Contact: Jennifer Lopez: lysedge@yahoo.fr Paola Delacrétaz: paola.delacretaz@gmx.ch

<sup>8</sup> University of Washington Libraries, How do I...? [en ligne] [consulté le 18.01.2011], adresse URL: «http://guides.lib.washington. edu/howdoi»

nen direkt über die Website hochgeladen werden, daneben aber auch über mobile Geräte, per E-Mail oder über eine Desktopanwendung. Mit Flickr hat man nicht nur ortsungebunden online jederzeit Zugriff auf seine Fotos, sondern der Account lässt sich auch einfach mit anderen webbasierten Diensten verbinden, wie Facebook, Twitter oder dem eigenen Blog oder der eigenen Website.

Die hochgeladenen Bilder können mit Titel, detaillierten Beschreibungen und Tags versehen, auf einer Karte eingetragen und in Alben und Galerien organisiert werden. Den Bildern können ausserdem von anderen Mitgliedern Kommentare, Notizen und weitere Tags hinzugefügt werden, oder sie können als Favoriten gekennzeichnet und/oder eigenen Galerien zugeordnet werden. Mitglieder können andere Mitglieder als Kontakte, Freunde oder Familienangehörige markieren, wodurch deren neueste Fotos im eigenen Account ersichtlich sind und somit einfach angeschaut und kommentieren werden können. Die eigenen Bilder werden mit einer Creative-Commons-Lizenz verknüpft, somit kann eine etwaige Weiterverwendung geregelt werden. Es

<sup>1</sup> Flickr Blog: http://blog.flickr.net/